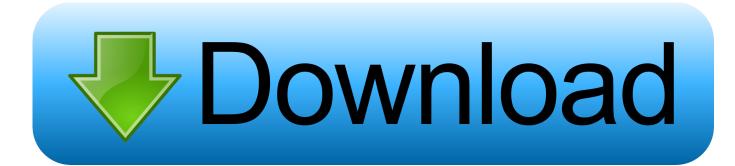

#### Can You Use Garageband On Ipad

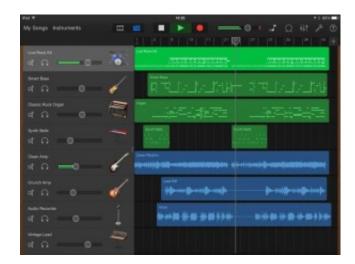

Can You Use Garageband On Ipad

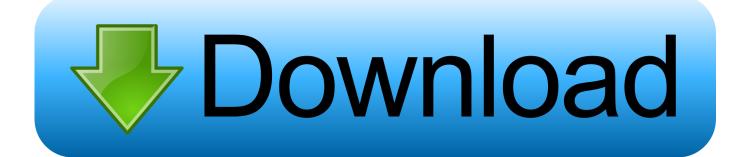

On an iPad, tap My Songs in the Control Bar In the My Songs browser, tap Select, tap the song you want to share, then tap Share.. If you've already got an iPad or an iPhone, chances are you know how to use the App Store.

- 1. garageband ipad
- 2. garageband ipad tutorial 2020
- 3. garageband ipad pro

If you do have iMovie projects on your device, tap Create New Movie when iMovie opens.. Some Apple devices may already have GarageBand installed, so it's worth having a quick flit through your.. You will be prompted to select an instrument which you can use to create a song in GarageBand.. Tap YouTube or Facebook, then sign in to your Google/YouTube account or Facebook account.

### garageband ipad

garageband ipad, garageband ipad tutorial, garageband ipad tutorial 2020, garageband ipad vs mac, garageband ipad pro, garageband ipad microphone input, garageband ipad plugins, garageband ipad export, garageband ipad midi controller, garageband ipad interface, garageband ipad export to mp3, garageband ipad midi, garageband ipad pro 2020, garageband ipad import mp3 <u>Büro 365 wie Kalenderrechte für Mac zu entfernen</u>

Tap, then tap Copy to iMovie Your Music Memos is exported to iMovie, and iMovie opens automatically.. You can choose the size of keys and the number of octaves visible by tapping on the Keyboard Buttons.. On the Share Song screen, tap Song Choose the song's audio quality, enter any song information, then tap Share. <u>Of Time And The City[2009]Dvdrip- Axxo lWatch TV</u> Shows Online

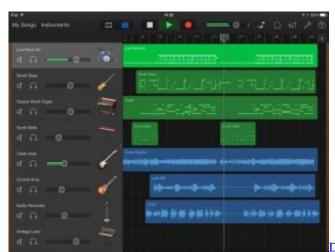

<u>32bit</u>

Download crack total video converter 3 71 serial for windows 8 pro

## garageband ipad tutorial 2020

#### Earthquake 3d Enhanced Edition Torrent

There is a lot you can do with Keyboard in GarageBand for iPad You can begin with swiping between different Keyboard sounds.. Dan Baker 365,247 views Share your Music Memo to iMovieOpen Music Memos Tap at the top of the screen.. If not, download and install iMovie from the App Store Share your GarageBand song to iMovieOpen GarageBand, and if necessary open the My Songs browser:On an iPhone or iPod touch, tap in the Control Bar, then tap My Songs.. Velocity can also be controlled with a Sep 16, 2018 50+ videos Play all Mix - GarageBand Tutorial For Beginners iPad and iPhone YouTube Garageband on iPad with iOS - a tutorial - Duration: 31:28.. Tap Copy to iMovie GarageBand exports the song to iMovie, and

iMovie opens automatically. Cuisinart Iced Cappuccino And Hot Espresso Maker Manual

# garageband ipad pro

How To Remove A Virtual Machine In Parallels Desktop For Mac

Tap the Music Memo you'd like to share, then tap the waveform to open the Music Memo in Details view.. Can I Use Garageband On My IpadCan You Do Garageband On IpadCan I Get Garageband On My IpadCan You Use Garageband On Ipad AirHow To Use Garageband On IpadCan You Use Garageband On Ipad AirTo share your GarageBand song or Music Memo to YouTube or Facebook, share your song to iMovie first.. Create a new movie and share to YouTube or FacebookAfter you've shared your GarageBand song or Music Memo to iMovie, you can then share it to YouTube or FacebookIf you don't have any iMovie projects on your device, iMovie automatically creates a new movie.. Your song or Music Memo automatically appears in the timeline of the new movie Tap Done, then tap at the bottom of the screen.. Then, share the movie containing your song to YouTube or Facebook Before you start, make sure you have iMovie installed on your iOS device.. Browse from left to right or right to left to find the Audio Recorder in GarageBand which you can use to record voice, sound and audio on iPad. 773a7aa168 Spur Sproket Or Drum And Rim For Mac

773a7aa168

Easeus Data Recovery Wizard Professional 4.3 6 Crack Download